# **РЕАЛІЗАЦІЯ АНІМАЦІЇ І ВІДТВОРЕННЯ ЗВУКУ**

## **ОЧІКУВАННЯ ЗАВАНТАЖЕННЯ ЗОБРАЖЕНЬ**

- Необхідність введення класів очікування завантаження зображення:
- Завантаження зображень **тривалий процес**  (зображення завантажуються навігатором в окремій задачі).
- Якщо файл зображення має **велику довжину**, воно з'являтиметься у вікні поступово у міру завантаження (може малювати відразу декілька зображень в різних місцях вікна або показувати їх по черзі в одному і тому ж місці для анімації).

Доцільно завантажити зображення повністю, а лише потім виконувати малювання, щоб зображення з'явилося на екрані відразу.

Два способи визначити, коли зображення завантажене повністю:

- 1) використання класу *MediaTracker*;
- 2) перевизначення методів інтерфейсу *ImageObserver*.

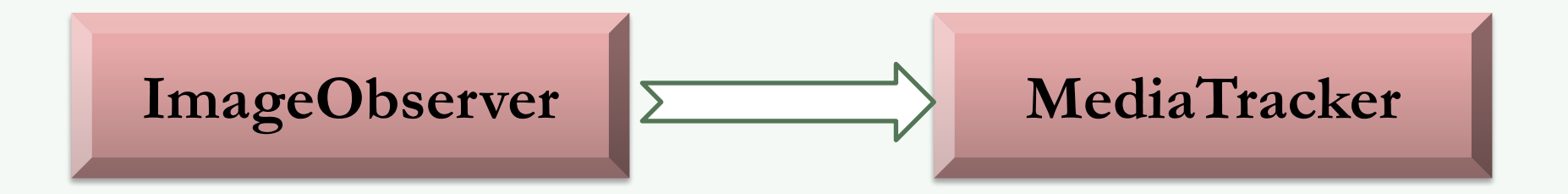

# **ЗАСТОСУВАННЯ КЛАСУ** *MediaTracker*

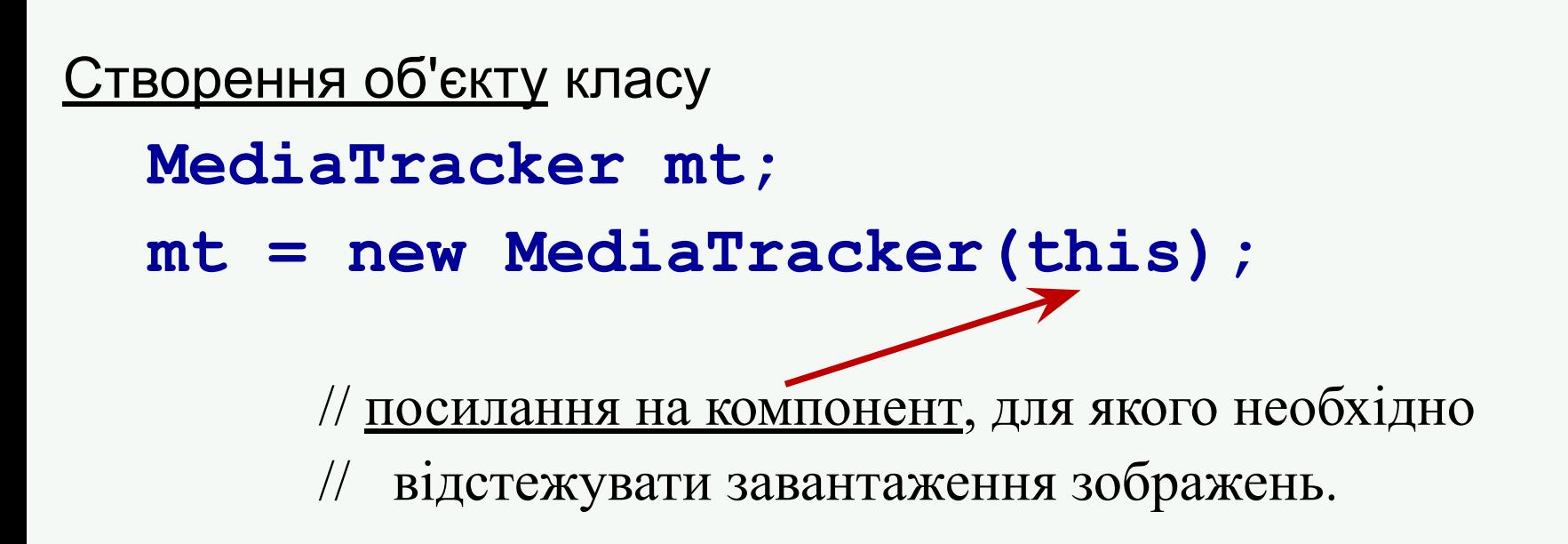

**!!!** Тобто, ми просто готуємо "диспетчера" і скажемо йому, за ким (за якими картинками) він далі буде спостерігати.

#### Додавання зображень в об'єкт класу MediaTracker **addImage()**

**Наприклад,**

**Image img1, img2, img3, img4;**  // спочатку треба створити всі необхідні зображення **img1 = getImage(getCodeBase(), "pic1.gif"); img2 = getImage(getCodeBase(), "pic2.gif"); img3 = getImage(getCodeBase(), "pic3.gif"); img4 = getImage(getCodeBase(), "pic4.gif");** // далі додати їх в об'єкт MediaTracker **mt.addImage(img1, 0); mt.addImage(img2, 0); mt.addImage(img3, 1); mt.addImage(img4, 1);**  // другий параметр – номер групи зображень

```
<u>Очікування завантаження</u> доданих зображень
                (щоб переконатися, що всі зображення 
  завантажені) 
  void waitForAll()
```

```
Наприклад,
  try { mt.waitForAll(); 
        . . .
   }
  catch (InterruptedException ex) 
         { . . . } 
  boolean waitForAll (long ms)
  boolean waitForID (int id, long ms); 
     // повертають true, якщо за вказаний час всі зображення були 
     // успішно завантажені
```
#### Перевірка завершення завантаження

- boolean **checkAll**(boolean load);
- boolean **checkID(int** id);
- boolean **checkID(int** id, boolean load);

// Якщо *load = true*, завантаження зображень ініціюється, // якщо *false* - тільки перевірка поточного стану завантаження.

#### Стеження за процесом завантаження

int **statusAll** (boolean load);

int **statusID** (int id, boolean load);

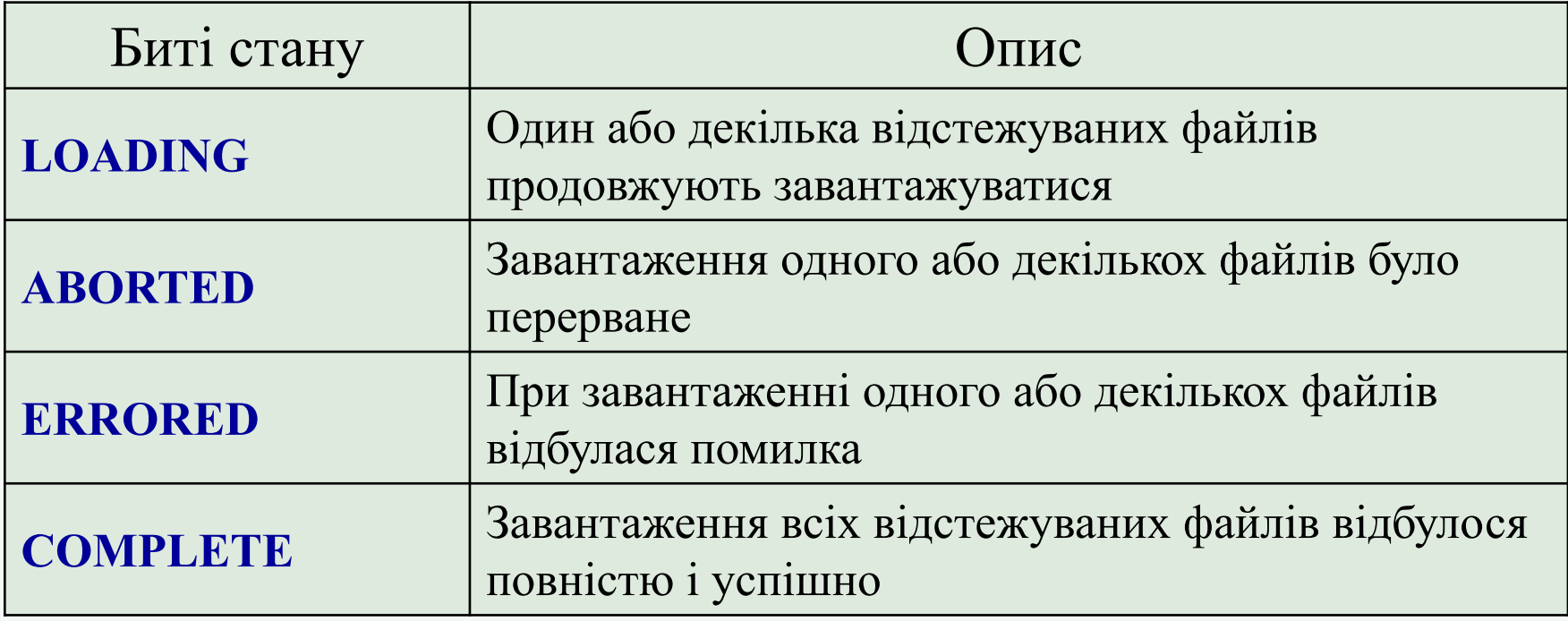

## Обробка помилок

- boolean **isErrorAny**();
- boolean **isErrorID (int** id);
- Object[] **getErrorsAny** ();
- Object[] **getErrorsID (int** id);

## **ЗАСТОСУВАННЯ КЛАСУ** *ImageObserver*

- Використовується для відстежування процесу завантаження і перемальовування зображень і інших компонент, розташованих усередині даного компоненту.
- Клас Component реалізує його. Слід перевизначити метод

boolean **imageUpdate** (Image img, int flags, int x, int у, int w, int h);

*flags* – відображає стан бітів зображення

## *flags* – відображає стан бітів зображення

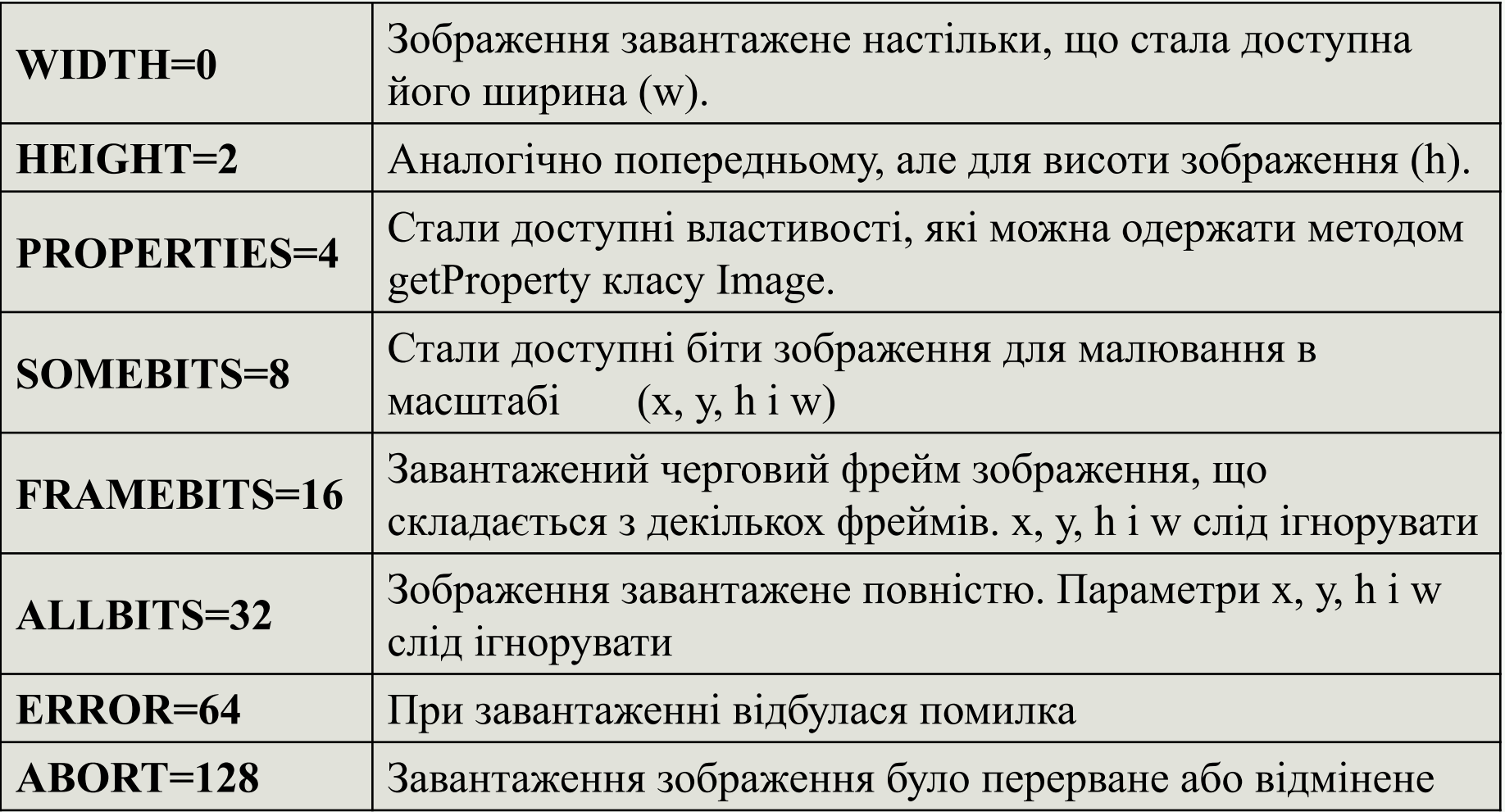

● Додаток (аплет) повинен передати останньому параметру метода *drawImage()* посилання на інтерфейс *ImageObserver*, який буде відстежувати процес завантаження:

g.**drawImage** (Img, x, у, w, h, **this**);

Приклад перевантаженого методу *imageUpdate()*

**{** 

**}**

**public boolean imageUpdate (Image im,int flags, int x, int у, int w, int h)**

// Перевіряємо, чи все біти зображення завантажені **fAllLoaded = ((flags & ALLBITS) != 0);**  // Якщо все, перемальовуємо вікно **if(fAllLoaded) repaint();**  // Якщо всі біти завантажені, // подальші виклики цього методу не потрібні **return (!fAllLoaded);**

### **УСУНЕННЯ МЕРЕХТІННЯ**

- **● Перевантажити метод** *update()*. Процес перемальовування вікна аплета займає більше часу, ніж період розгортання зображення по вертикалі на екрані монітора. Тому зображення з'являється у вікні в декілька прийомів
- Замість того, щоб періодично викликати метод repaint(), можна малювати в потоці, тобто **малювати в методі** *run()*.
- **Метод подвійної буферизації**: зображення малюється не у вікні, а готується в оперативній пам'яті і потім, уже готове, виводиться у вікно, - процес підготовки не видимий користувачу.

Реалізація подвійної буферизації

**……**

```
 Image Img;
  Graphics grImg;
  Dimension Dim = null;
public void paint(Graphics g)
  { 
  if (Img != null) g.drawImage(Img,0,0,null);
  }
public void update(Graphics g) 
{ // Визначаємо розміри вікна аплета
      Dimension dim = getSize(); 
      int W = dim.width;
      int H = dim.height;
```
// якщо зображення немає, то створюємо пусте розміром з вікно

```
 if ((Dim==null)||(Dim.width!=W)||(Dim.height!=H))
```

```
 { Dim = new Dimension(applW,applH);
```

```
 Img = createImage(applW, applH);
```

```
 grImg = Img.getGraphics();
```

```
 }
```

```
 Color fg = getForeground(); // беремо колір тексту
 Color bg = getBackground(); // беремо колір фону
 grImg.setColor(bg); // встановлюємо такий фон в памяті
 grImg.fillRect(0,0,imgDim.width,imgDim.height);
 grImg.setColor(fg); // встановлюємо колір малювання
 grImg.drawString("Hello",pos,40);// малюємо в пам'яті
 position--;
```

```
 if (position <= 0)
```

```
 position = size().width;
```
 **paint(g);**

**}**

#### **ВІДТВОРЕННЯ ЗВУКУ**

**AudioClip ac;**

#### **ac=Applet.newAudioClip(new URL("file:spacemusic.au"));**

**!!!** Обов'язкова обробка виключних ситуацій.

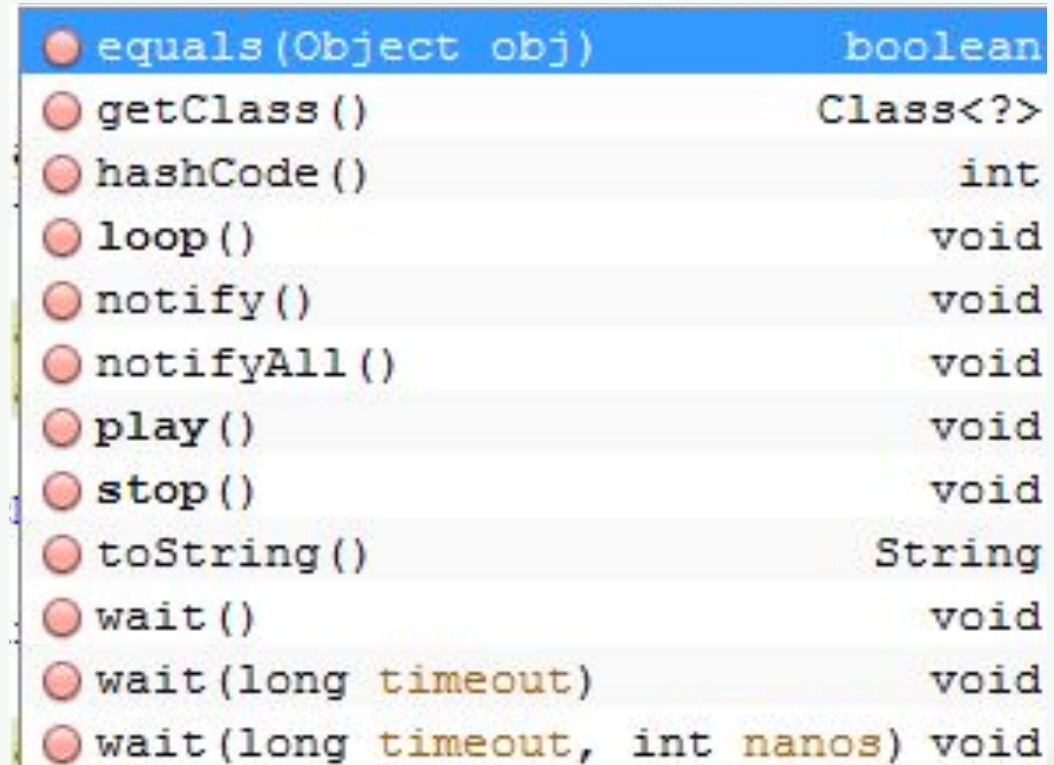

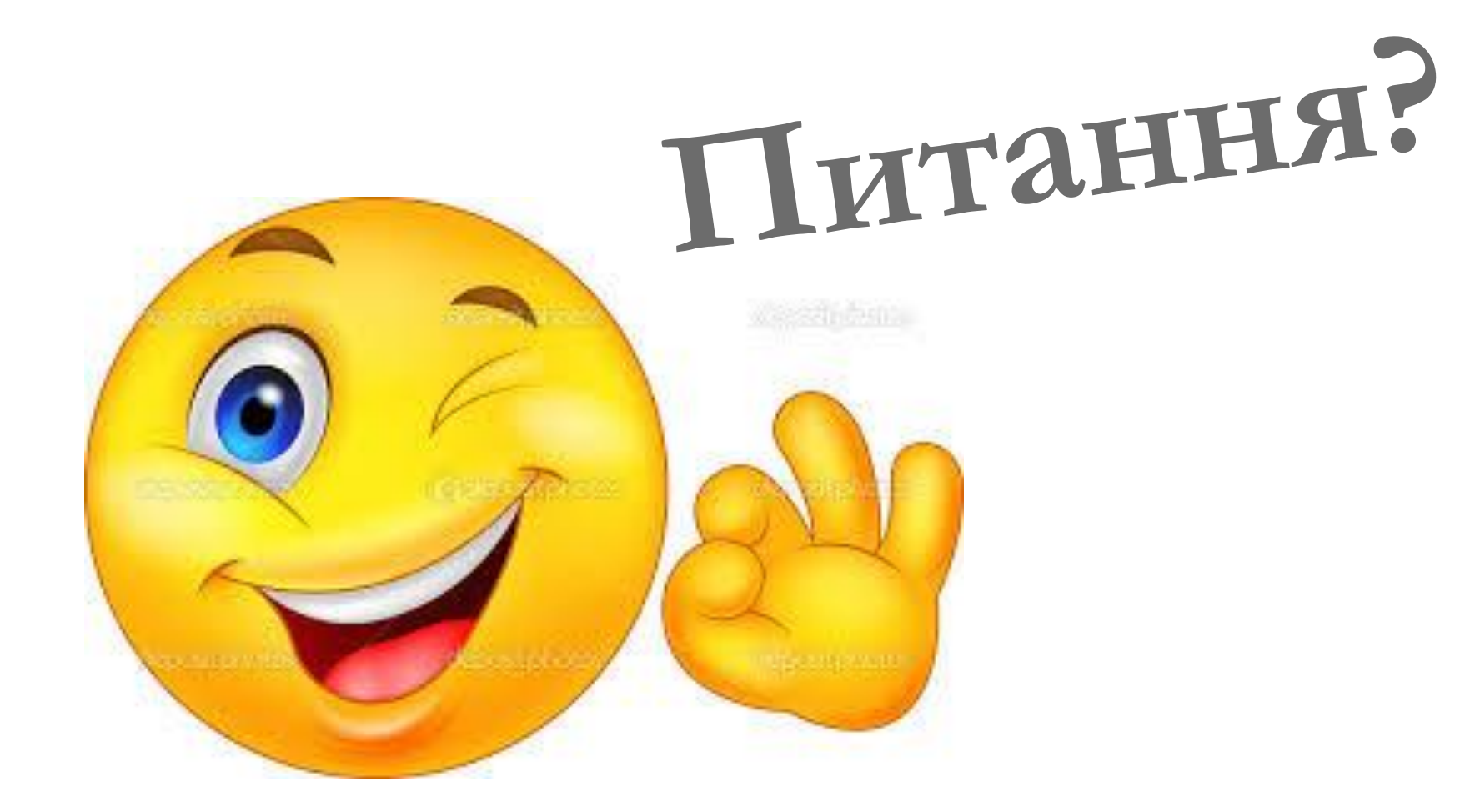